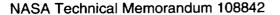

# **CTAS Data Analysis Program**

Frank Neuman and Heinz Erzberger, Ames Research Center, Moffett Field, California Michael S. Schueller, Sterling Software, Palo Alto, California

October 1994

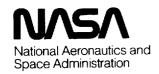

Ames Research Center Moffett Field, California 94035-1000

|  |  | • | • |
|--|--|---|---|
|  |  |   |   |
|  |  |   |   |
|  |  |   |   |
|  |  |   |   |
|  |  |   |   |
|  |  |   |   |
|  |  |   |   |
|  |  |   |   |
|  |  |   |   |
|  |  |   |   |
|  |  |   |   |
|  |  |   |   |
|  |  |   |   |
|  |  |   |   |
|  |  |   |   |
|  |  |   |   |
|  |  |   |   |
|  |  |   |   |
|  |  |   |   |
|  |  |   |   |
|  |  |   |   |
|  |  |   |   |
|  |  |   |   |
|  |  |   |   |
|  |  |   |   |
|  |  |   |   |
|  |  |   |   |
|  |  |   |   |
|  |  |   |   |
|  |  |   |   |
|  |  |   |   |
|  |  |   |   |
|  |  |   |   |
|  |  |   |   |
|  |  |   |   |
|  |  |   |   |
|  |  |   |   |
|  |  |   |   |
|  |  |   |   |
|  |  |   |   |
|  |  |   |   |
|  |  |   |   |
|  |  |   |   |
|  |  |   |   |
|  |  |   |   |
|  |  |   |   |
|  |  |   |   |
|  |  |   |   |
|  |  |   |   |
|  |  |   |   |
|  |  |   |   |
|  |  |   |   |
|  |  |   |   |
|  |  |   |   |
|  |  |   |   |
|  |  |   |   |
|  |  |   |   |
|  |  |   |   |
|  |  |   |   |
|  |  |   |   |
|  |  |   |   |
|  |  |   |   |
|  |  |   |   |
|  |  |   |   |
|  |  |   |   |
|  |  |   |   |
|  |  |   |   |
|  |  |   |   |
|  |  |   |   |
|  |  |   |   |
|  |  |   |   |
|  |  |   |   |
|  |  | • | • |
|  |  |   |   |
|  |  |   |   |
|  |  |   |   |
|  |  |   |   |
|  |  | • | • |
|  |  |   |   |
|  |  |   |   |
|  |  |   |   |
|  |  |   |   |
|  |  |   |   |
|  |  |   |   |
|  |  |   |   |
|  |  |   |   |
|  |  |   |   |
|  |  |   |   |
|  |  |   |   |
|  |  |   |   |
|  |  |   |   |
|  |  |   |   |
|  |  |   |   |
|  |  |   |   |
|  |  |   |   |

## **CTAS Data Analysis Program**

Frank Neuman, Heinz Erzberger, and Michael S. Schueller\*

**Ames Research Center** 

\*Sterling Software, Palo Alto, California.

- I. Introduction
- II. Input Data
- III. The Output
  - III.1 The Set of Graphs
  - III.2 The Plot Header
  - III.3 The Statistics Printout
  - III.4 The Jump Files and Other Analysis Aiding Files
  - III.5 Schedule Snapshots for Schedule Validation
- IV. The Display Setup Windows
  - IV.1 The Data Analysis Pull-Down Window
  - IV.2 The Setup Display Parameter Window

IV.2.1 File and Airport Selection

IV.2.2 The Primary Toggle Buttons

IV.2.3 The Scale Selection Sliders

IV.2.4 The Data Filter Buttons

IV.2.5 The Curve Format and Labeling Selection Buttons

#### V. Detailed Outputs of the Analysis Program

V.1 Example Plots with Comments and Plot Interpretation

V.2 Selecting Specific Curve(s) From a Group of Curves

V.3 Rerunning the Data

V.4 Results Cross Checking With the cm File or Results not explored in AN

VI. Final Comments

#### I. Introduction

The analysis program (AN) is specifically designed to produce graphic and tabular information to aid in the design and checkout of the Center TRACON Automation System (CTAS). To best reveal CTAS operation and possible problems, data are plotted in many different ways both in detail and summary form. AN has been designed to analyze both radar surveillance data and output data from CTAS. AN has been extensively used to debug and refine CTAS. It is also being used in the field to monitor and assess CTAS performance. AN is continuously refined to keep up with changing needs. The present version of AN grew out of analysis of Denver Center data. However, the AN software has been written to be adaptable to any other facility Center or TRACON. Presently one can select Denver Stapleton, Denver International, Dallas/Fort Worth International Airport, and Dallas Love Field.

Different data are required for different kinds of plots. Plots that deal with radar data (position, speed, altitude, heading) use data generated by the Host computer in the Center, which are transmitted to CTAS. Some of the Arrival Sequencing Program (ASP) data are also sent to CTAS for comparison. The ASP, which is the present scheduling system, is implemented in the Host computer. Plots that deal with estimated times of arrival (ETA), scheduled times of arrival (STA), or actual meter fix crossing times (act\_ff) use data generated by the CTAS. All data are labeled appropriately and stored in a file written by the CTAS Communications Manager (CM) program.

AN produces three types of plots: (1) x/y plots, (2) time history plots, both of which use data directly from the file, and (3) summary plots, which are derived from the data. In addition, several data files are written giving statistical information about all flights, which aids in the detection of possible CTAS problems. The complete data file to be analyzed is read in first. During reading of the data file, a plan view display of the aircraft positions is shown in faster than real time, giving the person who analyzes the data an overview of the traffic situation.

In Section II, the contents of the data file which CTAS records is explained. This is the only data file accessible to the AN program.

In Section III, the set of graphs and numerical outputs which can be selected are briefly described.

In Section IV, the user interface to the AN program is described. A description of input data and specific output data selection is given. Primarily, the Setup Display Parameter Window is described, which has many buttons and switches in order to select a specific graph, the ranges of its coordinates, and a specific subset of the data.

In Section V, more detailed data on the operation of AN and its outputs is given. This includes some typical graphs, their selection, and interpretation.

Finally, in Section VI, some summary comments are given.

#### II. Input Data

All input data to the AN program are collected in a file written by the Communications Manager (CM) program whenever CTAS is running. The file name is user defined at the time the Communications Manager program is first called.

The CM writes the cm-file organized in different types of records, which are listed in table 1. The capitalized record ID above each sub-table is the record name, which appears as the first word of each record and which permits the person that analyzes the data to find specific data when needed for more detailed analysis. The titles of the sub-tables also give the data source and frequency of recording. The data source HOST is the main frame central data processor in the Center. The data source CTAS is CTAS itself, and the data source ASP is the present arrival sequencing system residing in the HOST. The data source for WTHR\_STA is the National Oceanographic and Atmospheric Administration (NOAA). The variable 'acid' appears in all records which belong to a single aircraft, in order to identify the aircraft to which the record data belong. The data that are collected are listed in table 1.

TABLE 1.

Summary of the Records and Variables in the cm\_file

| VARIABLE NAME | EXPLANATION |
|---------------|-------------|
| ·             |             |

TABLE 1.1 Variables with record ID AC\_DATA\_F written at the radar sweep rate, every 12 sec in the Center and 5 sec in TRACON. Data are obtained from the HOST.

| acid             | aircraft ID e.g. UAL1930            |                                          |
|------------------|-------------------------------------|------------------------------------------|
| хр               | radar x position                    |                                          |
| ур               | radar y position                    | *- · · · · · · · · · · · · · · · · · · · |
| alt              | altitude from altitude transponder  |                                          |
| speed            | ground speed filtered by CTAS       |                                          |
| heading          | heading of aircraft from radar data |                                          |
| vert_speed       | vertical speed from radar           |                                          |
| area             | ? Not used by AN                    |                                          |
| xtime            | ?Not used by AN                     |                                          |
| raw_ground_speed | determined by radar                 |                                          |
| ETA_ff_condition | estimate of good or bad CTAS ETA    | <del> </del>                             |

#### TABLE 1.2 Variable with record ID START\_TIME\_F is written at the beginning of the file

| Start_time | time file is started recording |
|------------|--------------------------------|
| Duni_unio  |                                |

#### TABLE 1.3 Variables with record ID WEATHER\_STATION\_F written whenever new weather data arrive

| wind_at_grid_element | wind vs altitude and x/y position magnitude and heading |
|----------------------|---------------------------------------------------------|

### TABLE 1.4 Variables with record ID ADD\_FLIGHT\_PLAN\_F written by HOST before radar track and updated as needed

| acid      | aircraft ID                                             |
|-----------|---------------------------------------------------------|
| route     | filed route aircraft intends to take if not re-directed |
| type      | aircraft type e.g. B727                                 |
| cf_x cf_y | first waypoint in Center airspace =coordination fix     |
| cf_time   | coord_fix_est_time_of_arrival                           |

#### TABLE 1.5 Variables with record ID DELETE\_FLIGHT\_PLAN\_F supplied by HOST

| 1 |      | NT d in ANY    |
|---|------|----------------|
|   | acid | Not used in AN |
|   |      |                |

#### TABLE 1.6 Variables with record ID FREEZE\_CENTER\_SCHEDULE\_F from CTAS event driven

| acid          | aircraft ID                                                                     |
|---------------|---------------------------------------------------------------------------------|
| center_frozen | center schedule is frozen (schedule not changed any more by the CTAS scheduler) |

#### TABLE 1.7 Variables with record ID ASSIGN\_RUNWAY\_F from CTAS event driven

| acid          | aircraft ID                               |  |
|---------------|-------------------------------------------|--|
| runway        | runway CTAS assumes aircraft will land on |  |
| runway_frozen | no more runway changes are made by CTAS   |  |
| configuration | runway configuration ASSUMED by CTAS      |  |

#### TABLE 1.8 Variables with record ID METERING\_FIX\_DATA\_F supplied by HOST every 60 seconds.

| id                 | aircraft ID                                     |  |
|--------------------|-------------------------------------------------|--|
| cid                | computer ID                                     |  |
| config             | ?Not used by AN                                 |  |
| vertex             | runway configuration (cannot be relied upon)    |  |
| vertex_accept_rate | airport acceptance rate                         |  |
| time_of_msg        | time when message is written to the file        |  |
| fix                | ASP feeder fix                                  |  |
| mft                | equivalent to CTAS STA_ff also written in "TIM" |  |
| undelayed_mft      | equivalent to CTAS ETA_ff also written in "TIM" |  |

| vta    | vertex time of arrival equiv to CTAS ETA not used by AN   |
|--------|-----------------------------------------------------------|
| clt    | calculated landing time equiv. to CTAS STA not used by AN |
| frozen | ASP schedule frozen                                       |

TABLE 1.9 Variables with record ID TIM computed by CTAS recorded every 60 seconds

| acid          | aircraft ID                                                           |
|---------------|-----------------------------------------------------------------------|
| type          | aircraft type e.g. B737                                               |
| fix           | CTAS feeder fix determined from flight plan                           |
| Itime         | present time                                                          |
| oETA          | original ETA = ETA until 5 min before freeze then constant            |
| ETA           | estimated time of arrival at the runway threshold                     |
| STA           | scheduled time of arrival at the runway threshold                     |
| oETA_ff       | original ETA_ff = ETA_ff until 5 min before freeze then constant      |
| ETA_ff        | estimated time of arrival at the feeder fix                           |
| STA_ff        | scheduled time of arrival at the feeder fix                           |
| mft           | ASP equivalent to STA_ff                                              |
| undelayed_mft | ASP equivalent to ETA_ff                                              |
| runway        | runway CTAS assumes aircraft will land on                             |
| stream-class  | category of aircraft that can be scheduled separately to a feeder fix |

TABLE 1.10 Variables with record ID FIX: supplied by CTAS event driven

| acid                | aircraft ID e.g. UAL1930                               |                                       |
|---------------------|--------------------------------------------------------|---------------------------------------|
| fix_cross_cnt       | # times feeder fix crossed >1 if holding pattern flown |                                       |
| actual_gate_crossed | determined from flight path                            | · · · · · · · · · · · · · · · · · · · |
| actualff            | time gate is crossed from flight path                  |                                       |
| dist_ff             | distance from ff when gate is crossed                  |                                       |
| heading_ff          | heading when gate crossed                              |                                       |
| x_ff                | x position on gate crossing                            |                                       |
| y_ff                | y position on gate crossing                            |                                       |
| speed_ff            | ground speed on gate crossing                          |                                       |
| alt_ff              | altitude on gate crossing                              |                                       |

Although most CTAS data are recorded every 60 seconds, actually they may be computed much more frequently. Some of the recorded variables are not used by AN, but all are listed above, since

they may be used at a later date. For example, the only variables presently used by AN that are recorded under record ID 'FIX:' are 'acid' and 'actualff'.

#### III. The Output

The output consists of well annotated graphs which must be selected as well as detailed summary printouts and printouts of questionable data which are written automatically. The graphs present the data in different ways in order to check for the correct operation of CTAS and to permit the visual spotting of possible problems.

III.1 The Set of Graphs. Similar graphs can be selected to present similar information for either the new system (CTAS) or the existing system (ASP). In addition, table 2 lists two graphs (ETA\_ff & u\_MFT - act\_ff vs act\_ff and ETA & MFT - act\_ff vs act\_ff) which were especially designed for making direct comparisons between the two systems on a single graph.

TABLE 2. Brief Description of the Set of Graphs and its Uses

| GRAPH SELECTED                | SHORT DESCRIPTION FOR USE OF THE DIFFERENT PLOTS                                                                                                    |  |  |  |  |  |  |  |
|-------------------------------|----------------------------------------------------------------------------------------------------|--|--|--|--|--|--|--|
| X/Y                           | Determine traffic situation: Delay maneuvers, landing patterns. Abnormal missing data, trajectory jumps, that actually belong to two different aircraft with the same computer |  |  |  |  |  |  |  |
|                               | ID.                                                                                                    |  |  |  |  |  |  |  |
| Altitude vs time              | 1) Aircraft may be separated by stream classes, aircraft types, and/or feeder fix.                                                                                             |  |  |  |  |  |  |  |
|                               | 2)Check out individual altitude profiles                                                                                                    |  |  |  |  |  |  |  |
| Ground speed vs time          | Original raw ground speed had many large jumps, causing ETA jumps and schedule                                                                                                 |  |  |  |  |  |  |  |
|                               | problems. Now, speed is heavily filtered, still look for abnormal speed profiles                                                                                               |  |  |  |  |  |  |  |
| Heading vs time               | Determine landing directions vs. time for low altitude only. Closest to actual                                                                                                 |  |  |  |  |  |  |  |
|                               | information of runway use vs. time. This does not distinguish between left and right                                                                                           |  |  |  |  |  |  |  |
|                               | runway                                                                                                    |  |  |  |  |  |  |  |
| Vertical speed vs time        |                                                                                                    |  |  |  |  |  |  |  |
| Radar coverage vs time        | Shows overall traffic density                                                                                                    |  |  |  |  |  |  |  |
| Feeder fix throughput vs time | Aircraft flying across a feeder fix are counted in 1/2 hour sliding intervals which are                                                                                        |  |  |  |  |  |  |  |
| :                             | moved in 10 minute steps. Actual crossing times at each feeder fix are shown at bottom                                                                                         |  |  |  |  |  |  |  |
|                               | of the graph.                                                                                                    |  |  |  |  |  |  |  |
| Distance from airport vs time | Useful for ATC study when steamclass is selected                                                                                                    |  |  |  |  |  |  |  |
| Landing throughput vs time    | Aircraft landing/hour counted in 1/2 hour sliding intervals which are moved in 10 min                                                                                          |  |  |  |  |  |  |  |
|                               | steps. Actual landing times (times of last radar hit) are shown at bottom of graph.                                                                                            |  |  |  |  |  |  |  |

TABLE 2. Brief Description of the Set of Graphs and its Uses

| GRAPH SELECTED               | SHORT DESCRIPTION FOR USE OF THE DIFFERENT PLOTS                                           |
|------------------------------|--------------------------------------------------------------------------------------------|
| ETA_ff - act_ff vs act_ff *  | At low density traffic the values ETA_ff - act_ff vs act_ff should be close to zero and    |
|                              | centered around zero. For high density, they should be positive.                           |
| STA_ff - act_ff vs act_ff *  | If traffic is controlled by CTAS, the values STA_ff - act_ff vs act_ff should all be close |
|                              | to zero.                                                                                   |
| u_MFT - act_ff vs act_ff*    | ASP equivalent of ETA_ff - act_ff vs act_ff                                                |
| MFT - act_ff vs act_ff*      | ASP equivalent of STA_ff - act_ff vs act_ff                                                |
| ETA_ff & u_MFT - act_ff vs   | Direct comparison between CTAS and ASP data                                                |
| act_ff*                      |                                                                                            |
| STA_ff & MFT - act_ff vs     | Direct comparison between CTAS and ASP data                                                |
| act_ff*                      |                                                                                            |
| ETA_ff vs time               | Check that ETA_ff curves are reasonably smooth. Make more checks for those curves          |
|                              | that are not. Note that ETA_ff curves often intersect and the influence on the schedules   |
|                              | (STA_ff). ETA_ff before the aircraft is tracked by radar is based on the flight plan       |
| STA_ff vs time               | Observe that the aircraft in each stream class have proper separation at the feeder fixes. |
|                              | Only the data points count. Vectors identify curves.                                       |
| ETA vs time                  | Check that ETA curves are reasonably smooth. Make more checks for those curves that        |
|                              | are not. Note that ETA curves often intersect and the influence on the schedules (STA)     |
| STA vs time                  | Observe that the aircraft have proper separations at the runway thresholds. Only the       |
|                              | data points count. Vectors identify curves.                                                |
| OETA vs time                 | OETA should almost be the same as ETA (except for spikes in ETA) and be frozen 5           |
|                              | min before freezing ETA.                                                                   |
| OETA_ff vs time              | OETA_ff should almost be the same as ETA_FF (except for spikes in ETA_FF) and be           |
|                              | frozen 5 min before freezing ETA_FF.                                                       |
| undelayed MFT vs time        | Compare ASP data with CTAS ETA_FF                                                          |
| MFT vs time                  | Compare ASP data with CTAS STA_FF                                                          |
| ETA &STA vs time             | Observe details of scheduling to threshold. Usually a few select curves.                   |
| ETA_ff & STA_ff vs time      | Observe details of scheduling to feeder fix. Usually a few select curves                   |
| STA - ETA vs time            | Presently, plotting is stopped at freeze horizon. The values should rarely be negative     |
|                              | unless time advance is on. When CTAS is used to control the traffic, STA - ETA should      |
|                              | go to zero past the freeze horizon as the runway threshold is approached.                  |
| STA_ff - ETA_ff vs time      | Presently, plotting is stopped at freeze horizon. The values should rarely be negative     |
|                              | unless Time Advance is on. When CTAS controls STA_ff - ETA_ff should go to zero            |
|                              | past the freeze horizon as feeder fix is approached.                                       |
| etaff,staff,actff snapshot   | shows schedules to each feeder fix at a specific time                                      |
| OETA,ETA,STA snapshot        | shows schedules to each runway threshold at a specific time                                |
| Scheduled delay = Sum (STA - | Compare different scheduling algorithms for their effect on scheduled delays               |
| ETA) & # aircraft scheduled  |                                                                                            |

TABLE 2. Brief Description of the Set of Graphs and its Uses

| GRAPH SELECTED                 | SHORT DESCRIPTION FOR USE OF THE DIFFERENT PLOTS                                       |
|--------------------------------|----------------------------------------------------------------------------------------|
| Average delays vs time         | While running pre-recorded data, compare different scheduling algorithms for their     |
|                                | effect on scheduled delays                                                             |
| ETA_ff order_deviation** vs    | This tests how well the CTAS ETA_ff order corresponds to the actual order crossing the |
| actff                          | feeder fixes.                                                                          |
| STA_ff order_deviation** vs    | This tests how well the CTAS STA_ff order corresponds to the actual order crossing the |
| actff                          | feeder fixes.                                                                          |
| undelayed_MFT                  | For comparison of CTAS vs ASP undelayed arrival time calculations                      |
| order_deviation** vs actff     |                                                                                        |
| MFT order_deviation** vs actff | For comparison of ASP schedules vs actual ff crossings when ASP has control            |
| ETA_ff statistics              | Alphanumeric summary output of ETA_ff errors compared to act_ff crossing.              |
| STA_ff statistics              | Alphanumeric summary output of STA_ff errors compared to act_ff crossing.              |
| undelayed MFT statistics       | Alphanumeric summary output of undelayed MFT errors compared to act_ff crossing.       |
| MFT statistics                 | Alphanumeric summary output of MFT errors compared to act_ff crossing.                 |
| Comb ETA STA Runway            | ETA, STA for the selected time is plotted for each CTAS assumed runway in form of a    |
| direction***                   | comb diagram.                                                                          |
| Comb ETA_ff, STA_ff, STA       | ETA_ff, STA_ff, STA. Special comb diagram to check ordering                            |
| Runway direction***            |                                                                                        |
| Comb ASP***                    | undelayed_mft, mft, actff comb diagram for the existing system                         |
| Comb CTAS***                   | ETA_ff, STA_ff, actff comb diagram for the CTAS system                                 |

<sup>\*</sup>Feeder fix crossing time is calculated for the actual ff. When CTAS assumes a different feeder fix, the ETA\_ff will be large after the actual feeder fix has been crossed

The specific output depends on a number of control settings which will be discussed after describing the display setup windows.

III.2 The Plot Header. The plot header consists of one line white on black text defining the graph. It contains the version name of the program, the file identification that is plotted, the time range of the data, and a list of the data filters in use. The first element of the plot header is the name of the program 'AN\_11\_5\_93' with the date of the version. Next the storage location and name of the file from which the data was plotted is specified. This is followed by several

<sup>\*\*</sup> All order deviations are deviations from the actual order of arrival at the feeder fixes. (e.g. order of ETA\_ff vs of actual order of arrival at the feeder fixes.

<sup>\*\*\*</sup> Comb diagrams have been used to explain scheduling and delays in Neuman, F.; and Erzberger, H.: Analysis of Delay Reducing and Fuel Saving Sequencing and Spacing Algorithms for Arrival Traffic. NASA TM-103880, October 1991.

indications on the state of the selection buttons. Only selections that are meaningful for the given plot and which are not ignored by AN will be displayed. These will be explained when describing the function of the buttons. Next the start and stop times (in local time) of the recorded file are given. When data are produced while CTAS is in the replay mode, the actual times depend on the times the file is replayed to obtain a new cm file while using different CTAS scheduling parameters. So that different replays can be easily compared, the start time for time plots has been normalized to zero.

III.3 The statistics printout. The statistics printout for each aircraft in the file is derived from the cm data. The one line printout for each aircraft contains the aircraft ID, aircraft type, time of initial radar coverage, the time between first and last radar track, the length of the trajectory as the crow flies from the first radar hit to the airport, the x and y position of the coordination fix, the difference in distances to the airport of the first radar hit and the coordination fix. (A positive number means that the aircraft was tracked before flying over the coordination fix) In addition, the printout contains the route, as given in the flight plan, the time the feeder fix was flown over, the altitude the feeder fix was flown over, the feeder fix gate assumed by CTAS, and the actual feeder gate the aircraft flew over. As a measure of the quality of the data, a count is reported of the number of times all aircraft data have been removed at a specific time because of at least one value being out of range. Example of a file name is: statistics\_for\_cm\_0818\_2

III.4 The jump files and other analysis files. The analysis system looks for questionable jumps in the data by comparing adjacent data points, and it writes files recording such events. These files can be used to spot possible errors in the system. The aircraft data with suspicious data points can be plotted separately. If desired, the files are automatically labeled and stored with a name that identifies the name of the file from which the data originated as well as the types of jumps that are recorded. These files all start with a 'j' for easy deletion after the desired information is abstracted. The following files are written:

j\_acceptance\_rate: This file records changes of ASP acceptance rate including the time of change as well as ASP runway configuration (vertex) changes. These values are also printed out in the plots where time is the abscissa. Example file:j\_acceptance\_rate\_for\_cm\_0818\_2

jumps\_alt: This file records the times when altitudes change between radar updates that are larger than can be expected. An output is recorded when the change in altitude [in units of 100 ft]

divided by the time between samples [in seconds] is greater than 2, provided the samples are not in the TRACON area. Example file: jumps\_alt\_for\_cm\_0818\_12

jumps\_speed: This file records the times when large speed changes occur between radar updates for each aircraft. An output is recorded when the flight is past the initial portion and not close to the TRACON and when the speed jump per second greater than 5 knots/sec. Example file: jumps\_spd\_for\_cm\_0818\_12

jumps\_xy: This file records position and time span information when there are intervals of no radar data for a specific aircraft. Two types of errors can be identified. (1) No radar returns for a short time for a specific aircraft. (2) Large jumps in x/y position and often in time, which means that two different aircraft had the same CID (computer id). An output is recorded when either the change in x or the change in y is more than 10 miles for adjacent data samples. Example file: jumps\_xy\_for\_cm\_0818\_13

jumps\_ETA\_ff\_STA\_ff: Records suspiciously large changes in ETA\_ff, STA\_ff, ETA or STA. An output is recorded when any quantity changes by more than 5 minutes between adjacent samples, which are 1 minute apart. Example: jumps\_ETA\_ff\_STA\_ff\_for\_cm\_0818\_2

jump\_debug: Special purpose file that may be changed as warranted. Example file: jump\_debug\_for\_cm\_0818\_12

j\_weather: The wind data read from the cm file are recorded in an easily readable format. Example file: j\_weather\_for\_cm\_0818\_12

III.5 Schedule Snapshots for Schedule Validation. From the STA and STA\_ff versus time plots, one can visually estimate if all separations are properly scheduled. However, this is not an accurate measurement, and, due to many crossings of the curves, it is a difficult undertaking. However, each individual schedule, computed for a specific time, must conform to all the constraints. The STA\_ff must be properly spaced at each feeder fix for each stream class, and the STAs must be properly spaced for each CTAS assigned runway. The thresholds are 1 minute separation at the feeder fix for each stream class, and the approximate thresholds are given in table 3 for the time separations at the runways. The actual separation thresholds vary for several reasons, including changing winds. For this reason the information of the aircraft separation matrix has to be included at the beginning of each file and whenever it changes. (This is presently

not the case.) Therefore, we plot the schedule information for a specific set of TIM time stamped data, which contain the ETA, STA, ETA\_ff, STA\_ff. For greater familiarity, the display is contracted using vertical timelines similar to TMA for each runway and feeder fix. Otherwise it is similar to the comb diagrams, except turned 90 degrees. The above described program will not only check if the schedule follows these separation restrictions but also shows all position shifts, and it indicates for each aircraft the type (jet, turbo, or prop), the weight class (heavy, large, or small), the freeze status, and whether the aircraft is tracked by radar or scheduled from flight plan information only.

| TABLE 3. | Separation Matrix for Aircraft Landing (IN SEC. and N.MI.) |
|----------|------------------------------------------------------------|
|----------|------------------------------------------------------------|

|       |       | SECOND      | то          | LAND        |
|-------|-------|-------------|-------------|-------------|
|       |       | heavy       | large       | small       |
| FIRST | heavy | 85s / 4mi.  | 116s / 5mi. | 138s / 6mi. |
| то    | large | 54s / 3 mi. | 65s / 3mi.  | 88s / 4mi.  |
| LAND  | small | 51s / 3mi.  | 62s / 3mi.  | 65s / 3mi.  |

#### IV. The Display Setup Windows

The Display Setup Windows have pull-down menus, selection buttons, and sliders, which are required for the efficient analysis of CTAS data especially of the stream class schedules to the feeder fixes and the schedules to the runway thresholds. The meaning of these elements will be discussed subsequently.

IV.1 The Data Analysis Pull-Down Window. To bring up the data analysis pull-down menu, shown in figure 1, right-click anywhere on the plot. Right-click on a menu choice to select it. The first option in the pull-down menu, **Frame**, brings up the standard Sunview window menu allowing one to close, move, resize, move to front or back, re-display or quit the window. **Toggle Setup** makes the setup display parameter window appear and disappear, and **Toggle Label** allows one to turn graph labels on and off. **Plot** sends the current screen graph to the laser printer. **Quit** exits the data analysis tools. (One will be asked twice to confirm that the data analysis is to be shut down.)

Frame Toggle Setup
Toggle Label
Quit
Plot

Figure 1. The Data Analysis Pull-Down Window.

To bring up the setup display parameter window, either

- left-click anywhere on the plot, or
- right-click anywhere on the plot to bring up the pull-down menu shown in figure 2.1, then right-click on **Toggle Setup**.

IV.2 The Setup Display Parameter Window. This window, shown in figure 2.1, is the main window to select data files, plot diagrams, plot scales, and data sub-sets. There are keyboard entry points and push buttons to select a function, as well as twelve rotary buttons that can be operated in two different ways. Using the left mouse button, adjacent choices will be displayed. Using the right mouse button all choices for the particular button are displayed in a window, and a choice can be made by moving the cursor over the desired value. In addition, there are sliders to select plot scales.

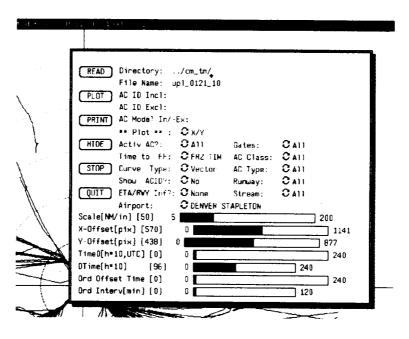

Figure 2.1. The Setup Display Parameter Window.

IV.2.1 File and Airport Selection. The directory must be specified with respect to the relative position that the data file resides in with respect to where the AN program resides. For example, if the AN program resides at the same file level as the data, and the data are stored in a directory called 'cm\_tm' then 'Directory:../cm\_tm/' will be the proper command, and under 'File Name:' the name of the file must be entered.

The Airport: button is used only once before or after the file is read in. The button selects the appropriate airport. Besides centering the data around the selected airport in the x/y plot, it also sets up the correct feeder fixes for the Gates: button, runway choices for the Runway: button, and stream classes for the Stream: button. Presently the AN program is adapted for Denver Stapleton, Denver International, Dallas-Fort Worth, and Dallas-Love Field.

IV.2.2 The Primary Toggle Buttons. The control panel has six primary toggle buttons: READ, PLOT, PRINT, HIDE, STOP, and QUIT.

The READ button initiates the reading of the file after it is specified by directory and file name. If a file is incorrectly specified, a message is displayed: "File not found". During the reading of the data, a faster-than-real-time plan-view display of the traffic is presented, along with a message

'Reading input file - Please wait. In addition the UNIVERSAL time and the cm time are displayed. The cm-time shows the amount of time the cm has been recording data. The reading might be stopped temporarily by pressing the right mouse button. This action brings up a small window where one of the choices is 'print'. Thus one can plot the horizontal traffic situation at any chosen time. When all data have been read in, the earlier message is replaced by 'Done! Please proceed'.

The PLOT button initiates plotting the data after all control buttons have been properly set. If PLOT is selected before any data have been read in, a warning message 'Read file in first' is displayed. The window of the \*\*Plot\*\* rotary button is shown in figure 2.2. It has a different function from the PLOT button and serves to select specific graphs.

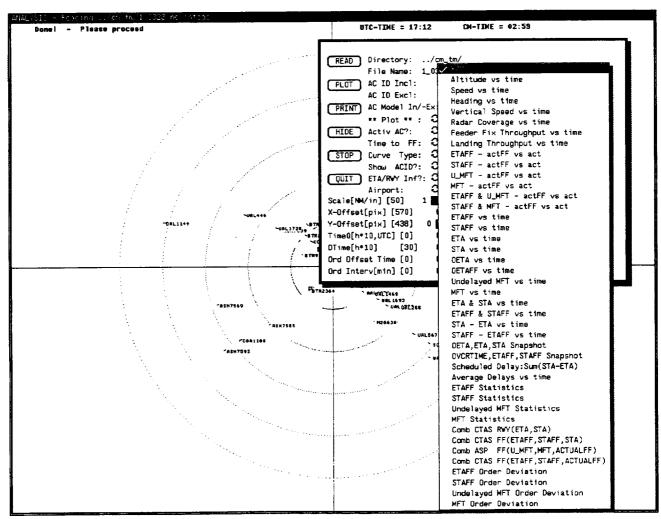

Figure 2.2. Setup Display Parameter Window with PLOT with right mouse button and x/y checked.

The PRINT button will initiate a screendump of the screen image to the printer while at the same time hiding the control panel. If the PRINT button is pushed twice before plotting a new graph, a message appears asking if one wants to print the same graph again. This prevents time- and paperwasting inadvertent multiple copies of the same graph. The control panel will reappear on its own eventually or upon pressing the left mouse button.

When pressed, the HIDE button hides the control panel from view. Clicking the left mouse button while the cursor is in the image window will bring the control panel back into view. On rare occasions the HIDE button does not respond. Putting the cursor on the upper rim of the main window and pressing the right mouse button will bring up a small window. If one selects 'front', the main window will go to the front and the control panel will vanish.

The STOP button stops reading the data to be analyzed to give the user an option to analyze only a portion of the data. How much of the file has been read so far can be seen by reading the cm time displayed on top of the display.

The QUIT button permits the user to quit the AN program. Since it wastes time to accidentally quit the program, the user will be asked if he really wants to quit.

IV.2.3 The Scale Selection Sliders. The window shown in figure 2.1 has seven sliders. The top three sliders apply only to the x/y plot. The Scale slider adjusts the screen scale in nautical miles per inch. The next two sliders are originally adjusted so that the center of the selected airport is at the center of the screen, marked by two crosshair axes and concentric circles. With the next two sliders the origin of the airport map can be moved anywhere on the screen, and the coordinate system will move with it.

For time plots, the fourth and fifth sliders from the top adjust the start point and the time interval of the abscissa. The last two sliders determine the time origin and time interval of the ordinate, where the start time can be varied over 24 hours and the interval over 2 hours. When the last two sliders are set to zero, the ordinate has the same scale as the abscissa.

IV.2.4 The Data Filter Buttons. It often happens that one wants to select data for several specific aircraft on the same plot. Several buttons have this purpose. Several other buttons are used to analyze the ETAs and the scheduling both to the feeder fixes and to the runway threshold.

The first button is an 'AC ID Incl:' button. The button can select a single aircraft such as UAL255 or a single group of aircraft such as UAL. Also, a number of aircraft IDs can be entered sequentially with or without a break. (Presently, multiple groups such as AAL and UAL cannot be selected.) To select a larger number of aircraft the control window can be stretched.

Another button has the opposite function of the 'AC ID Incl:' button. If one wanted to print data for all aircraft except a given group, the aircraft IDs of the aircraft to be excluded would be entered after 'AC ID Excl:'. Again a number of specific aircraft can be entered here, or the name of a single class such as 'UAL'.

If one wanted to include specific aircraft types only, one would list the type(s) under AC Model In/Ex:. Without a prefix (e.g. B747) only data for B747s will be plotted. By putting a minus sign in front of the type (e.g., -B727), the program will exclude plotting aircraft information for that type.

The three include/exclude buttons work in conjunction. That is, one can include all UAL aircraft, except UAL1235, and also exclude all aircraft of type B727. Since this button selects very specific aircraft types out of a list of over 200 types, it is presently seldom used in favor of two buttons, which will be described later.

The following bug remains in the above selection program. If, for example, UAL1236 is selected and UAL123 exists, it also will be plotted. This is of little consequence, since this rarely happens. Also the curves can be automatically labeled, so that there is no mistaken identity.

The Gates button selects one or all of the feeder fixes determined by CTAS based on the filed flight plan: e.g., DRAKO, KEANN, KIOWA, and BYSON for Denver Stapleton. The labeling on the top line of the graph then reads FF = All FF or FF = DRAKO, etc. If, for instance, one plots X/Y plots for all jets that CTAS assumes will go through feeder fix DRAKO and one finds some of the aircraft actually fly over another feeder fix, one can investigate why CTAS assumed another feeder fix than the actual one. For the Denver Stapleton airport this type of check has removed virtually all incorrect interpretations of the flight plan as far as feeder fixes are concerned, and it will be useful when adapting CTAS to other airports.

The AC type button selects: jet, turboprop, prop, or turboprop and prop, and the AC class selects: heavy, large, or small aircraft.

The Stream: button separates aircraft by the CTAS assigned stream class, which is recorded in the last word of each TIM message. The same set of aircraft could also be selected by choosing a feeder fix and an aircraft class. This fact can be used as a check on CTAS. In order to check the validity of the schedules produced by CTAS, the STA\_ff data need to be separated by stream class and the STA data by CTAS assigned runways. Again these selection buttons operate in conjunction. Type and class are determined via table lookup from the flightplan file aircraft type (e.g., B727 results in large jet). When all types or all aircraft classes are selected, there is no output on the header line. Otherwise the chosen type is listed after "Type =" and the chosen aircraft class after "AC =".

With the **Runway** button, one can select any of the runways for the selected airport. The choice is indicated in the header line as "Runway =". If one selects another airport, the runways that can be selected will change automatically. The **Runway** button selects runways chosen by CTAS not runways that aircraft actually landed on.

IV.2.5 The Curve Format and Labeling Selection Buttons. Several buttons are dedicated to draw different styles of curves and data points. Often many curves are drawn which need to be labeled. Several styles of labeling exist.

All recorded data consist of individual data points. Often it is easier to envision them as representing complete curves. However, as will be shown later, it is sometimes required to show the individual data points. The 'Curve Type' button permits these variations (table 4).

TABLE 4. The Curve Type button

| Heading    | Meaning                                                                                                   |
|------------|----------------------------------------------------------------------------------------------------|
| sml points | Only data points are shown as single pixel                                                                |
| lrg pts    | Each data point is shown as solid square using 9 pixels                                                   |
| Vector     | All data point are connected with thin lines. Individual points not visible.                              |
| v & pts    | 9 pixel square data points are connected with lines of single pixel width                                 |
| 5th pts    | Single pixels every 5th data point 9 pixel square every 50th data point. This is especially useful for x/ |
|            | plots, where point separations indicate speeds.                                                           |

Another button is **Show ACID**, which provides various ways of labeling the plotted curves (table 5).:

TABLE 5.

The Aircraft ID labeling button

| Heading  | Meaning                                                                                                    |
|----------|----------------------------------------------------------------------------------------------------|
| No       | Curves are not labeled                                                                                      |
| Top/Side | For X/Y curves a/c IDs are listed in the quadrant of origin. All other curves are labeled at the top of the |
|          | graph at beginning of the curve                                                                             |
| On track | Curves are labeled at the end of each curve                                                                 |

When the curves are labeled 'On Track' more information than the Aircraft ID is given. The first element is aircraft ID. The second element is aircraft type. The third element is actual feeder fix crossing time-plotted variable (e.g., ETA\_ff). The fourth element is the actual gate crossed (e.g., NW = 0, NE = 1, SW = 2, SE = 3 for Denver Stapleton), and the fifth element is the CTAS assumed gate, which is printed only if the actual gate and CTAS gate are different.

The next button determines which information is plotted on the curves at the time a certain event occurs (table 6). Each type of information is selected separately, since, otherwise, the information on the curves would be cluttered. The choices are:

TABLE 6.

#### ETA/RNWY/TFF information

| Heading  | Meaning                                                                                              |
|----------|----------------------------------------------------------------------------------------------------|
| None     | No additional information                                                                            |
| ETA info | Numbers are added to the curves at the start of each event change (see below)                        |
| RWY info | Runway numbers are added to curves, at the point of change, e.g. during scheduling or gate balancing |
| TFF info | Time to feeder fix. Times where ETA_ff estimates a certain time to a feeder fix, and ETA_ff, STA_ff  |
|          | etc. are collected for further plotting                                                              |

when 'ETA Info' is selected with the ETA/RNY Inf button, numbers are plotted on the curves which represent messages about the validity of the ETA. Here is a summary of what the ETA\_condition flags indicate:

- -1 = This indicates that the 'ts' encountered an error so that no ETA could be generated.
- 0 = The aircraft has just been added; therefore, there has not been time for an ETA to be generated.
- 1 = If check\_ts\_reply\_valid returns true (no "ts" errors) this by itself does not necessarily mean that an ETA has been generated, only that there was no error encountered in the 'ts'.
- 2 = if the 'ts' does not send any ETA information by the time aircraft information is printed, a counter is advanced. If after six print cycles (about 72 seconds) no ETA info is sent, this flag is set, and remains set until any ETA information is received.
- 3 = time check between the Da\_to\_pvd and Pvd\_to\_da\_header is performed. If this fails, then the ETA is bad.
- 9 = If the aircraft was new and is now active but the 'ra' has not yet received a heading, no ETA can be generated.

When a specific Runway is selected and RWY info is also selected, runway information is not plotted on the curves, since it is superfluous information. (The runway is specified in the black header line of the graph.)

The Time to FF button recalls specific values stored in a structure based on a search over a small interval around the specified times of 0 minutes, 19 minutes, and 30 minutes, as well as at the freeze horizon. Based on the first value of ETA\_ff or undelayed\_mft, respectively, that falls into the interval, during reading in of the data from the 'cm' file, the program stores ETA, ETA\_ff, STA, STA\_ff, undelayed\_mft and mft for future plotting. The printouts for these cases on the header line of the graph are '0 min to FF', '19 min to FF', '30 min to FF', or 'Freez to FF'.

Not all controls are active for each graph. The active ones are labeled x, X, or Y in the following table. In most instances the buttons are not active where they would not be useful.

In table 7, x or X mean that the button is active (will influence the plotted data), while 0 means that the button is inactive for the specified graph. X means selecting 'on track' labels points with errors greater than +/- 2 minutes and 'top/side' labels points greater than +/- 4 minutes.

Y means selecting 'on track' labels end points of the comb diagram with aircraft IDs and selecting 'top/side' labels end points of the comb diagram with aircraft models (e.g., B737).

TABLE 7. The Set of Buttons that Work on Each Graph

|                               |     |   |   |   |   |   |   | D  | A |   |   | s |
|-------------------------------|-----|---|---|---|---|---|---|----|---|---|---|---|
|                               |     | I | η | ŀ |   |   |   | [  |   | A |   | т |
|                               | D   | D | Y |   |   |   |   | R  | d | / | R | R |
|                               |     |   | P | ĺ | d | A |   | [, | d | d | ď | E |
|                               |     | E | E | İ | ĭ | ď |   | N  | ] | Т | N | A |
|                               |     | v |   |   | R | ı | N | E  | A | Y | w | M |
|                               | "]  | ď | , | F | J | D | F | s  | s | P | A | d |
| CD A DIA COL ECTED            |     | J | × | F | E | ? |   | W  | 1 | - | V | վ |
| GRAPH SELECTED                | - 4 |   |   | 0 |   | x | 0 | ×  | x | x |   |   |
| X/Y                           | X   | X | X |   | X |   | 0 | ^  | x | x | x | x |
| Altitude vs time              | X   | x | X | 0 | x | X | 0 |    |   |   | x | × |
| Speed vs time                 | x   | x | x | 0 | × | х |   | ×  | × | x |   |   |
| Heading vs time               | x   | × | X | 0 | x | × | 0 | x  | х | x | × | X |
| Vertical speed vs time        | х   | x | x | 0 | X | X | 0 |    | x | x | x | x |
| Radar coverage vs time        | х   | х | x | 0 | 0 | 0 | 0 | х  | X | X | x | x |
| Feeder fix throughput vs time | 0   | 0 | 0 | 0 | 0 | 0 | 0 | 0  | 0 | 0 | 0 | 0 |
| Landing throughput vs time    | 0   | 0 | 0 | 0 | 0 | 0 | 0 | 0  | 0 | 0 | 0 | 0 |
| ETA_ff - act_ff vs act_ff     | х   | х | x | х | 0 | Х | 0 | x  | х | х | x | x |
| STA_ff - act_ff vs act_ff     | х   | x | x | х | 0 |   | 0 |    | x | х | х | x |
| u_MFT - act_ff vs act_ff      | x   | x | х | х | 0 | X |   |    | х | х | х | x |
| MFT - act_ff vs act_ff        | х   | x | х | х | 0 | Х |   |    | х | х | х | х |
| ETA_ff&U_MFT vs act           | х   | x | х | х | 0 |   |   |    | х | х | х | х |
| STA_ff & MFT vs act_ff        | х   | х | х | х | 0 | Х | 0 | х  | х | х | х | x |
| ETA_ff vs time                | х   | х | x | 0 | х | х | х | х  | х | х | х | х |
| STA_ff vs time                | х   | х | x | 0 | x | х | х | х  | x | x | х | х |
| ETA vs time                   | х   | х | х | 0 | х | x | х | x  | x | x | х | х |
| STA vs time                   | х   | x | х | 0 | x | x | x | х  | х | x | x | х |
| OETA vs time                  | х   | х | х | 0 | х | х | × | х  | x | х | x | x |
| OETA_ff vs time               | х   | х | х | 0 | х | х | х | x  | x | x |   |   |
| undelayed MFT vs time         | х   | х | х | 0 | х | х | 0 | х  | х | х | 0 |   |
| MFT vs time                   | х   | х | х | 0 | х | x | 0 | x  | x | х | 0 | х |

|                              | I   | I | 7 | 1   |      |          |                                                  | I<br>I     | 1            |     |              | S            |
|------------------------------|-----|---|---|-----|------|----------|--------------------------------------------------|------------|--------------|-----|--------------|--------------|
|                              |     | _ | P | l   |      |          | 1                                                |            | 4            |     |              | I I          |
|                              |     |   |   |     |      |          |                                                  | <b>!</b> : | (            | d ( | l            | ] ,          |
|                              | l I | E | _ |     | ι    |          | ı                                                | <b>1</b>   | 1            | ] 1 | 1 1          |              |
|                              | N   | x | I | l t | <br> | 1        | N                                                | F          |              | ,   | ,            | v N          |
|                              | d   | d | 1 | F   | ,    | 1        | F                                                | s          | 5 5          |     |              | İ _          |
| GRAPH SELECTED               | Ц   | L | X | F   | E    | ?        | (                                                |            | v s          | 1   | ,            |              |
| ETA &STA vs time             | x   | x | х | 0   | x    |          | <del>                                     </del> | x          | <del>├</del> | +   | ( x          | x            |
| ETA_ff & STA_ff vs t         | х   | x | x | 0   | x    | x        | ×                                                | х          | х х          | ,   | x x          | <del> </del> |
| STA - ETA vs time            | х   | х | x | 0   | х    | <u> </u> | ×                                                | ×          | х            | ,   | <del> </del> | <del> </del> |
| STA_ff - ETA_ff vs time      | х   | х | x | 0   | х    | X        | ×                                                | x          | x            | ,   | x x          | x            |
| feeder fix schedule snapshot |     |   |   |     |      |          | <b> </b>                                         |            |              |     |              |              |
| runway threshold snapshot    |     |   |   |     |      |          |                                                  |            |              |     | <u> </u>     |              |
| Scheduled delay = Sum (STA   | 0   | 0 | 0 | 0   | 0    | 0        | 0                                                | 0          | 0            | 0   | 0            | 0            |
| - ETA)                       |     |   |   |     |      |          |                                                  |            |              |     |              |              |
| Average delays vs time       | 0   | 0 | 0 | 0   | 0    | 0        | 0                                                | 0          | 0            | 0   | 0            | 0            |
| ETA_ff order_deviation*      | 0   | 0 | 0 | х   | 0    | 0        | 0                                                | х          | х            | х   | 0            | х            |
| STA_ff order_deviation*      | 0   | 0 | 0 | x   | 0    | 0        | 0                                                | х          | х            | x   | 0            | х            |
| undelayed_MFT                | 0   | 0 | 0 | х   | 0    | 0        | 0                                                | x          | С            | x   | 0            | ×            |
| order_deviation*             |     |   |   |     |      |          |                                                  |            |              | 0.  |              |              |
| MFT order_deviation*         | 0   | 0 | 0 | х   | 0    | 0        | 0                                                | х          | х            | x   | 0            | x            |
| ETA_ff statistics            | х   | х | х | х   | 0    | 0        | 0                                                | х          | х            | х   | х            |              |
| STA_ff statistics            | х   | х | х | х   | 0    | 0        | 0                                                | х          | х            | х   | x            |              |
| undelayed MFT stat           | х   | х | х | х   | 0    | 0        | 0                                                | х          | х            | х   | x            |              |
| MFT statistics               | х   | х | х | х   | 0    | 0        | 0                                                | х          | х            | х   | х            |              |
| Comb ETA STA by Runways      | х   | х | х | х   | 0    | Y        | 0                                                | х          | ×            | x   | x            |              |
| Comb ETA_ff, STA_ff, STA by  | х   | х | х | х   | 0    | Y        | 0                                                | х          | х            | х   | х            |              |
| feeder fix                   |     |   |   |     |      |          |                                                  |            |              |     |              |              |
| Comb ASP                     | х   | х | х | х   | 0    | Y        | 0                                                | x          | х            | х   | х            |              |
| Comb CTAS                    | х   | х | х | х   | 0    | Y        | 0                                                | x          | х            | х   | x            |              |

#### V. Detailed Outputs of the Analysis Program

First, a number of graphs will be shown, which give some insight into the data. For some of these figures the process of selection has been used in order to show the data of interest. How this is done will be described next. When CTAS was run with live data, a specific runway configuration and the scheduler parameters had to be selected, which did not necessarily agree with the actual

runway configuration. Rerunning the data gives the experimenter the opportunity to set the previously unknown runway configuration to the proper value and/or to adjust the scheduler parameters for hopefully improved results. Finally, the AN program cannot possibly cover the analysis of all situations. For a new situation, it is often best to write a small C-script program to examine the problem numerically before programming a new graph. C-script programs are also useful to check the accuracy of the graphs.

V.1 Example Plots with Comments and Plot Interpretation. A number of plots showing recorded live data will be presented and discussed. The data shown are mostly for Denver Stapleton. While problems are often pointed out, one must not get the impression that there are nothing but problems. However, AN is designed to detect problems. In this text the figures are smaller than those on the screen (14.5 x 11 in.) and also smaller than the printed version (11 x 8.5 in.).

Figure 3 shows the control window in the upper right corner.

While the data are read in, a plan view display of the aircraft positions is shown. By selecting HIDE the control window disappears and one can observe all incoming traffic in faster than real time. By pressing the right mouse button, the reading of the data is stopped and the small window in the left lower quadrant appears. By selecting PRINT one can make a hard copy of interesting traffic situations after hiding the setup display window. Since the recording time is shown on top of the display, the printed horizontal situation can be correlated with other data on the cm file. Close to the top of the display area UTC-time and Cm\_time are shown. The Cm-time indicates how many hours of data have been read this far. This can be used to stop further reading of data when the complete file is not of interest.

The x/y plot of a two hour incoming Denver Center traffic sample is shown in figure 4. This shows a typical traffic pattern in a two hour period which includes a minor rush. Nearly all the traffic enters the TRACON via four feeder gates. Two of them, DRAKO and BYSON, are shown as small squares in figure 4 just inside the 50 mile circles. The '\*' with aircraft ID are the coordination fixes. This is part of a study to find if coordination fixes usually occur before or after radar tracking. The coordination fix is the position the aircraft is trying to fly over when entering the Center airspace. In the flight plan and subsequent updates, there is also a predicted time for the coordination fix crossing, which is used for long term scheduling before radar data are received.

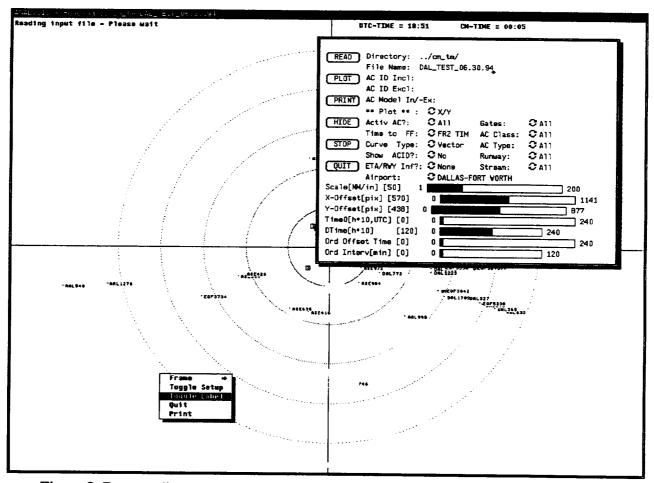

Figure 3. Data reading temporarily stopped to observe traffic situation.

In the statistics file the differences in distances between first radar hit and the airport and coordination fix and the airport are given.

Several delay trajectories can be seen, especially in the SE quadrant. In addition, there was some gate balancing activity initiated by the TMU where an aircraft's gate was changed from the one specified in the flight plan. In the data file, gate balancing is presently detected by *changes* of the ASP gate sent from the HOST computer. Presently CTAS is more often correct in its gate assignment than ASP. Hence ASP gate assignment is considered by CTAS scheduling only when the ASP gate *changes in mid flight*.

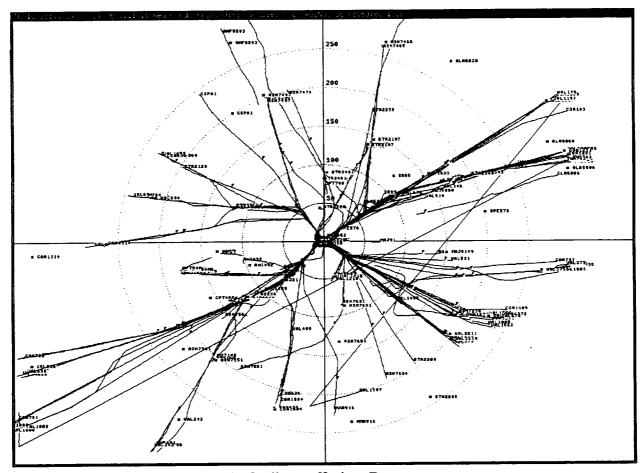

Figure 4. x/y plot of aircraft tracks for live traffic into Denver.

Figure 5 shows the final heading angles of landing aircraft. It can be seen that about an hour after starting the file, the runways were changed from 26L/26R to 8L/8R. This runway change information vs. time is not available on the x/y plots. Since CTAS is presently not yet used to control the traffic, but is used in a test run mode, where it only calculates ETAs and STAs, CTAS presently does not pay any attention to such runway changes and simply calculates expected arrival times and schedules to CTAS assumed runways, while in dense traffic ASP is used to control it.

From figure 5, 5 minutes after the runway change was entered aircraft still landed on 26L and 26R. Only then began aircraft to land in the opposite direction. The ASP airport acceptance rate began with 88 aircraft per hour. After less than 1 hour this was reduced to 64 aircraft per hour. At

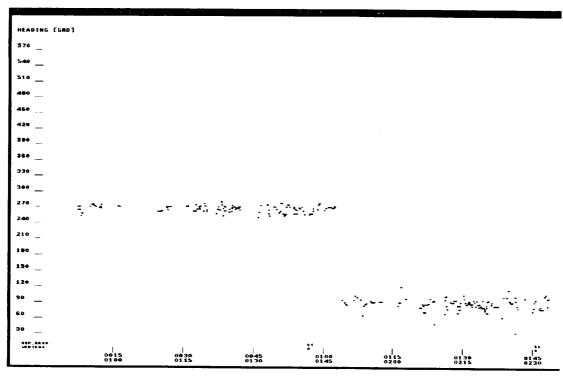

Figure 5. Final heading of landing aircraft into Denver Stapleton.

that time the vertex was changed from 4 to 8, which means that the runways were changed from 26L 26R to 8L 8R. As time went on, the airport acceptance rate was further reduced from 64 to 56 and then to 45.

Several straight lines, which cannot be flightpaths, can be seen in figure 4. Either from the jump\_xy file or by reducing the number of flightpaths via the control buttons, the odd trajectories can be identified. These are shown isolated in figure 6. Data points are shown as heavy dots connected by thin lines. It is obvious that the separate trajectories do not come from the same aircraft. This is further proven by the vertical profiles for the two aircraft shown in figure 7. In this case only data points are shown. The higher altitude aircraft COA791 has more than 10 minutes data gap between the correct aircraft and another aircraft, which happened to have the same computer ID (but not the same aircraft ID). The lower flying aircraft has a much smaller data gap. But, again, the data before and after the xyz jump do not belong to the same aircraft. The CTAS system has to work in spite of these occasional input errors. This is an error that is due to the HOST-CTAS patch. This error must be removed eventually. Such errors have been observed in

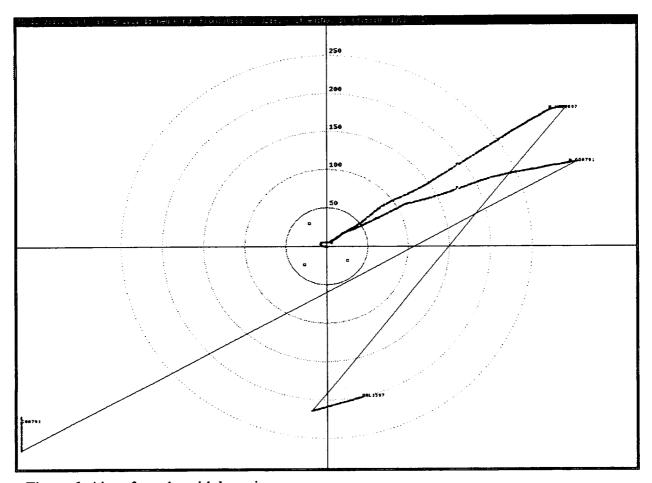

Figure 6. Aircraft tracks with large jumps.

most of the data files obtained from Denver Center. This error is not observed in the ASP system, where it would affect the undelayed\_MFT calculations. How this affects CTAS scheduling will be shown next.

The effect of these trajectory jumping errors on scheduling is seen in figure 8 for both of the aircraft of figures 6 and 7. ETAs are shown as thin solid lines, and STAs are shown as dots connected by thin lines. ETA and STA change as the incorrect track departs from the flight plan route. When the proper aircraft data are acquired, the ETA and STA settle to the correct value. The curves were chosen to be labeled using the 'On Track' selection which labels the end of the curves with aircraft ID, aircraft type, error between actual crossing of the feeder fix and the displayed

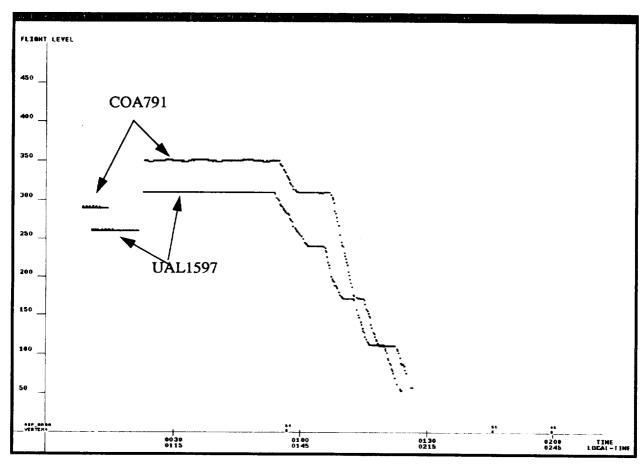

Figure 7. Altitude tracks for the aircraft in the last figure (individual data points shown).

value, and the gate number, which agrees with that shown in the x/y plot. Both aircraft were finally scheduled to runway 26R.

Figure 9 shows the effect of scheduling the aircraft to the runway. While the final selection is not affected, schedules are upset because of the two aircraft trajectories shown in figures 6 and 7. There are also partial curves shown in figure 9. This is the effect of runway optimization, where 26R was considered for other aircraft before the freeze horizon.

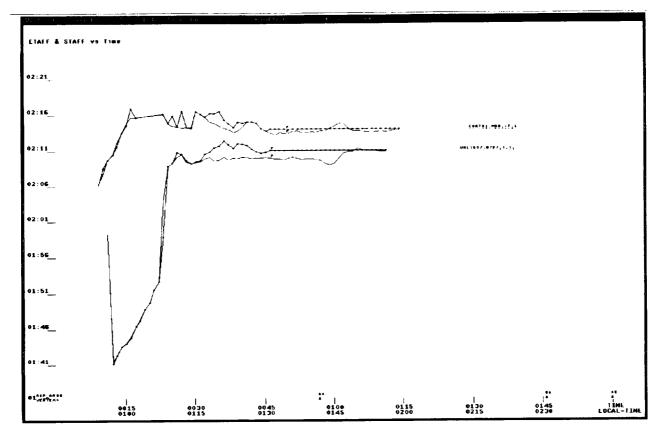

Figure 8. ETA and STA transients due to position jumps in figure 6.

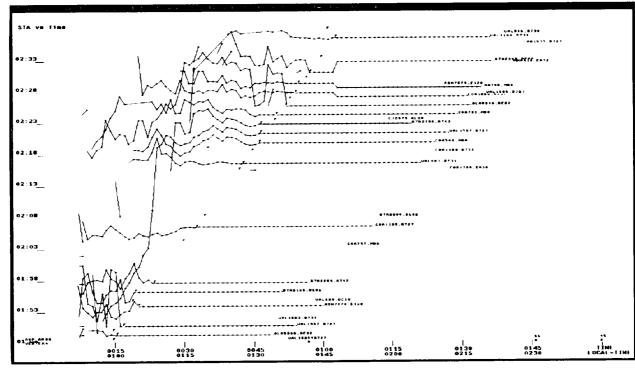

Figure 9. Effect of positional aircraft trajectory jumps on scheduling to runway 26R.

In both figures 8 and 9 data are shown only when the aircraft is 'active', that is, radar data are available. When only the flight plan is available, ETAs and STAs are calculated based on the coordination fix estimated time of arrival plus CTAS calculated time from the coordination fix to the runway threshold. More recently, STA data are also recorded based on the coordination fix times in the flight plans, which are later replaced by computations based on radar and other data.

Figure 10 shows vertical trajectories for one-half hour of traffic using large unconnected data points for plotting. It will be noted that there are no data at certain times, which are supposed to be 12 seconds apart. This is thought to be caused by a CTAS synchronization problem but does not affect the operation of the system. This problem must eventually be fixed.

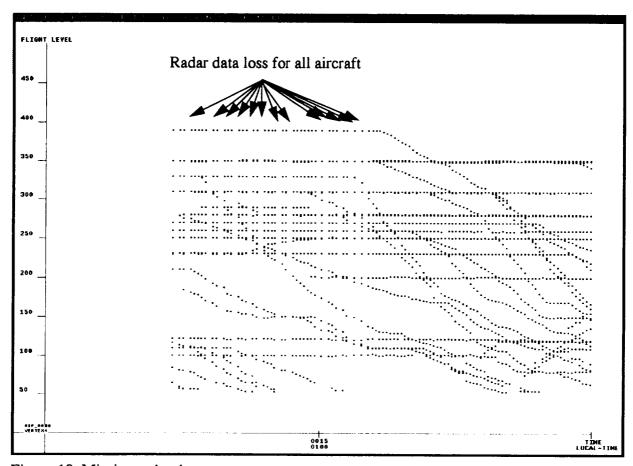

Figure 10. Missing radar data.

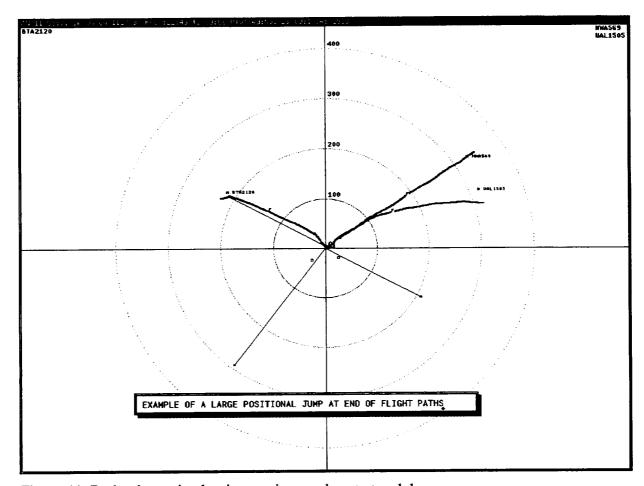

Figure 11. Radar determined trajectory jumps close to touchdown.

Figure 11 shows some examples of spurious radar data after the aircraft have landed. By choosing 'show ACID?: top/side', for the x/y plot, the aircraft IDs are listed in the quadrant that each aircraft track originates. These and the next aircraft trajectories have been obtained by perusing the jump\_xy\_ file. Since Center radar data are primarily useful in the Center, errors shown in figure 11 are of no consequence.

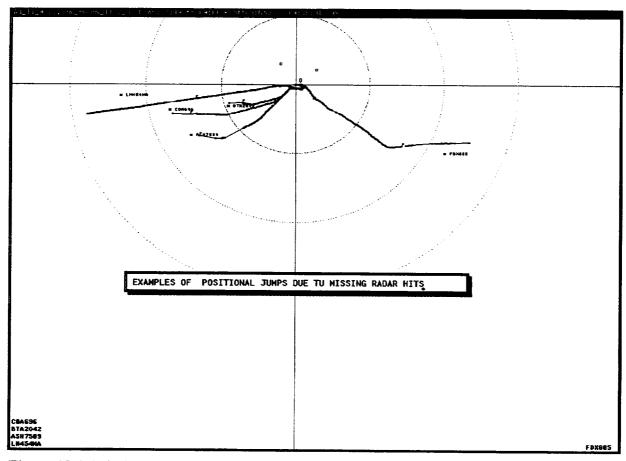

Figure 12.1. Missing radar hits for some aircraft.

Figure 12.1 shows several flightpaths, which have missing radar hits. Thin lines connect the heavy data points, thereby showing the flightpath and flightpath segments without radar data. If no special measures are taken, these missing data points can lead to CTAS errors. These aircraft were also listed in the jump\_xy file.

The feeder fix selection capability of AN permits one to determine if the incorrect feeder fix was selected from the flight plan by CTAS or if gate balancing occurred and was not entered into the system. To distinguish between the two possibilities one has to examine the flight plan, which is recorded in the cm data file, after one has identified the aircraft ID. After a few trial selections using 'ACID Incl:' and 'ACID Excl:' one can find the specific aircraft that flew across a different

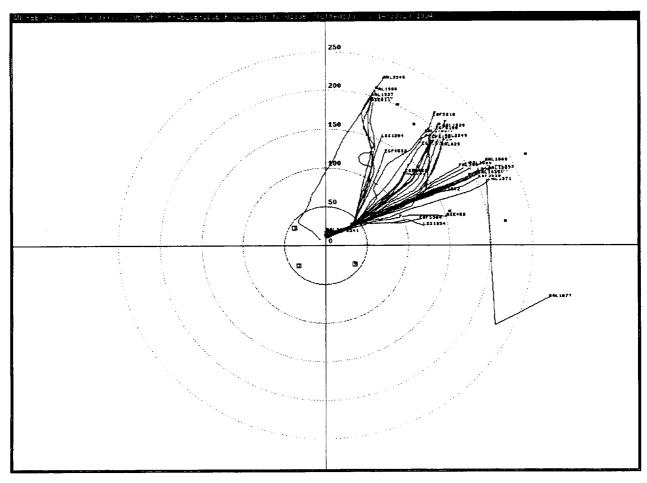

Figure 12.2. First step in finding gate assignment errors.

gate or feeder fix from that assumed by CTAS (fig. 12.2). If it is a problem with flight plan interpretation, the programmer concerned with such matters is notified to correct the error.

It is now time to review some of the overview data plots that are available.

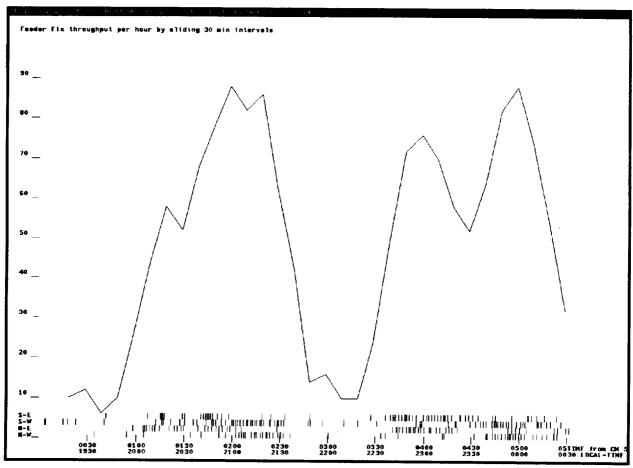

Figure 13. Traffic throughput through the feeder fixes plus arrivals at the individual feederfixes.

Figure 13 shows the number of aircraft flying across the feeder fixes per hour. This is determined by counting the number of aircraft in a one half hour interval and multiplying by two. The resulting data point is plotted at the center of the half hour interval. The interval is then shifted by 10 minutes and the process repeats. Figure 13 shows two rush periods separated by one hour. The four sets of short vertical lines indicate the times when each aircraft crosses a specific feeder fix. Only the four main feeder fixes are shown in the lower part of the figure, which indicates how rushes develop from different directions. No effort is made to prevent lines from superimposing.

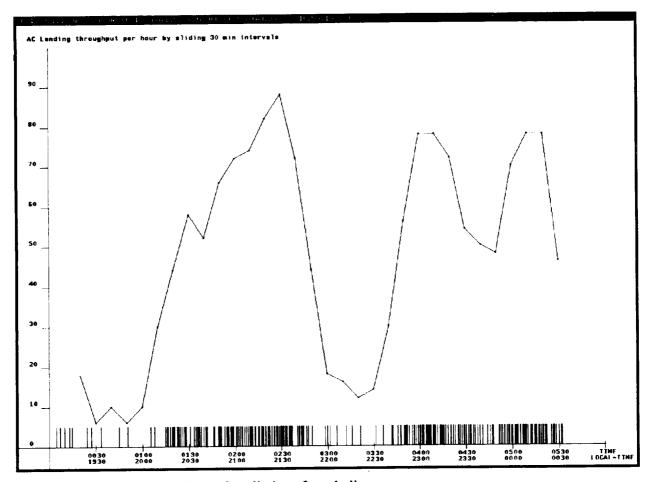

Figure 14. Landing throughput for all aircraft and all runways.

Figure 14 is constructed in a manner similar to figure 13, except that now the landing aircraft are counted. The figure is for the same data sample as figure 13. It essentially shows a time shift due to the time that passes between entering the TRACON and landing. Only totals are shown, since the Center Radar is not accurate enough to determine a runway of a pair of closely spaced parallel runways.

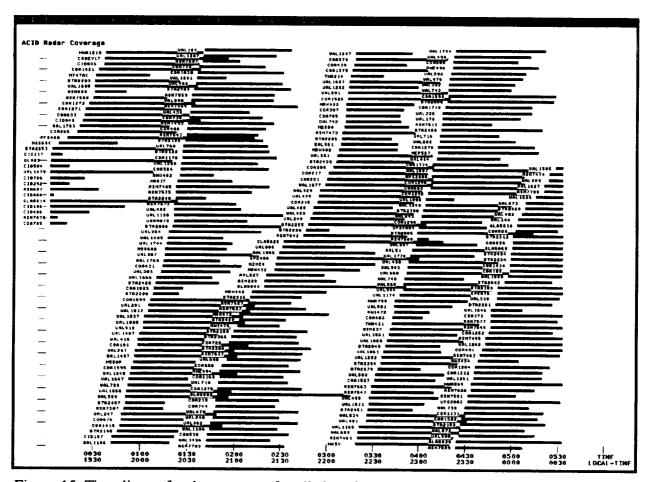

Figure 15. Time lines of radar coverage for all aircraft.

Figure 15 shows for each aircraft the time range that it is in Center radar coverage in the Center and in the TRACON areas. A count of the aircraft along each vertical line gives the number of arriving aircraft in the Center and TRACON. Departing aircraft are not accounted for, since such information is not transmitted by the Host to CTAS.

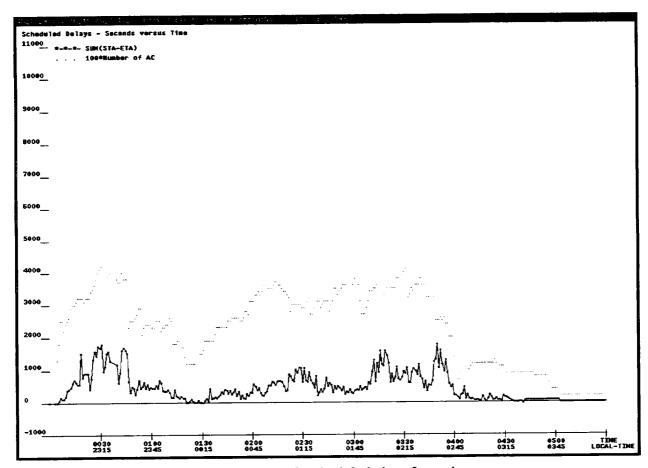

Figure 16. Scheduled delays and number of scheduled aircraft vs. time.

Figure 16 shows the total scheduled delays versus time as well as the number of aircraft that were in the Center, which were scheduled. Scheduled delays are correlated with the number of aircraft presently in the Center. But the total scheduled delay also depends on the runway configuration, runways acceptance rate, and on the ETA bunching of the aircraft.

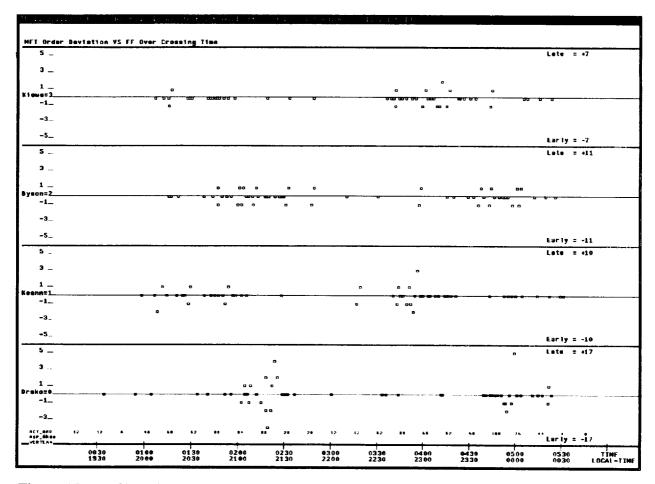

Figure 17.1. MFT order deviation.

Figures 17.1 and 17.2 show for each feeder fix the deviation of the order from the actual order in which the aircraft cross the feeder fix and the order that was predicted by the quantity selected. In this case, in figure 17.1, MFT (the ASP predicted metering fix crossing time) is shown. These are the times that the sector controllers try to meet, when metering is used. Figure 17.2 shows the ETAs for the same case. As is usually the case, the ETAs are a better indicator of aircraft order than the MFT, in spite of the fact that CTAS is not controlling the traffic. The data are shown for the estimates that are recorded when the individual ETAs indicate a specific time to the feeder fix, in this case 19 minutes.

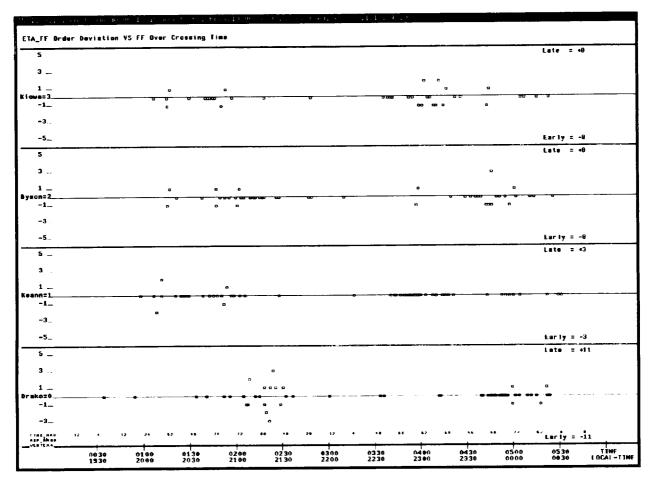

Figure 17.2. ETA\_ff order deviation.

The same data can also be displayed in a more quantitative way (fig. 17.3), where ETA\_ff error is plotted versus the actual crossing time. Here one can select different times when the estimate is displayed e.g., ETA\_ff = 19 minutes. The ETA\_ff = 0 minutes is useful to discover when the ETA\_ff calculation was made to the wrong feeder fix. The calculation of the actual feeder fix crossing is made from radar data and registers the crossing when any of the feeder fixes is overflown within a reasonable distance. When ETA\_ff registers about 10 minutes early, that means that a feeder fix was flown over, but the incorrect feeder fix to which the ETA\_ff was calculated is still a distance away. This was the case for aircraft AAL1636. When the traffic is not heavy, or when there are segments of light traffic a similar figure can be drawn for other predicted times to a feeder fix, and one can compare the simpler estimation of time to feeder fix with the

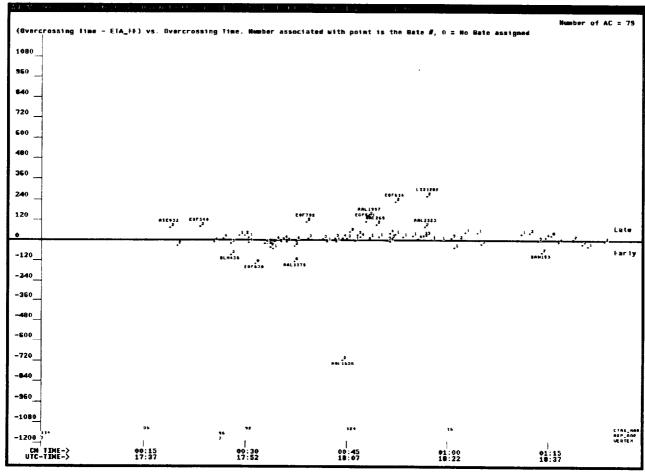

Figure 17.3. ETA\_ff errors vs. feeder fix overcrossing time.

more elaborate method that CTAS is using. Both sets of data can be plotted simultaneously (fig. 17.4), where the dot denotes CTAS data and the other end of the line denotes ASP data, which are both recorded when CTAS predicts a specific time to go to the feeder fix. It will be noticed that the CTAS data are usually more accurate.

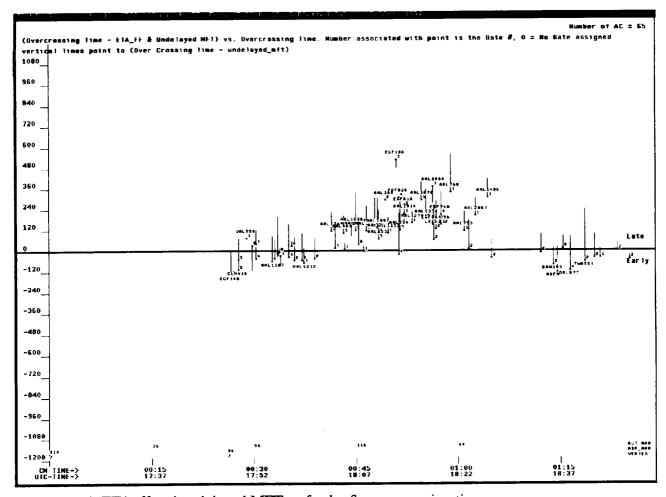

Figure 17.4. ETA\_ff and undelayed MFT vs feeder fix overcrossing time.

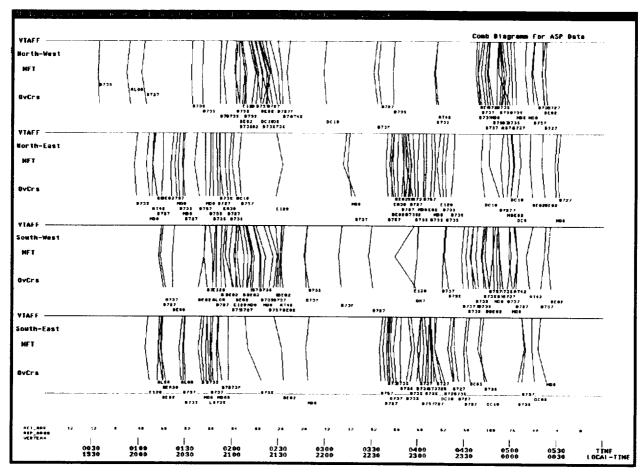

Figure 18.1. Feeder fix comb diagram for ASP.

Figures 18.1 and 18.2 show comb diagrams for the ASP and CTAS systems respectively. The three values plotted for each aircraft, connected by straight lines, show VTAff, MFT, and actual crossing time of the feeder fix for ASP in figure 18.1, and the equivalent values for CTAS in figure 18.2. The estimated and scheduled values are shown for each aircraft when ETA\_ff for that aircraft is 19 minutes, which is shortly after freezing the schedule. The MFT and STA values do not form a schedule in the sense that a schedule consists of a set of estimated arrival times and corresponding scheduled arrival times, all calculated at the same time.

Recent experimentation with the CTAS scheduler has improved the schedule, so that comb diagrams are more consistent as one would expect from a good scheduler. One must remember here that these data are from live data recording where ASP is in control and not CTAS.

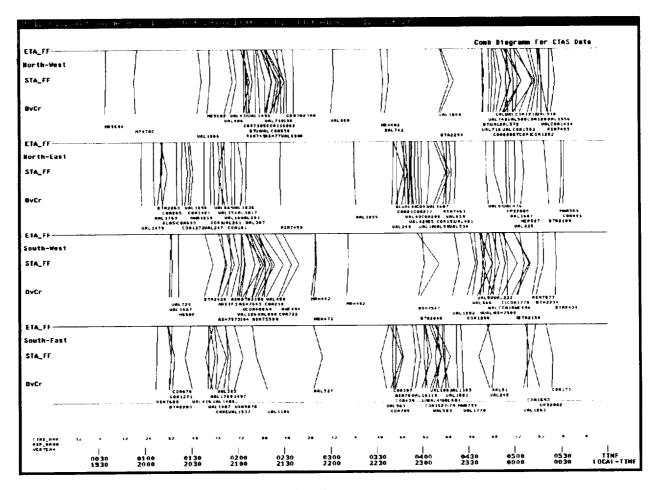

Figure 18.2. Feeder fix comb diagram for CTAS.

It should be clear that figures 18.1 and 18.2 are not really schedules. They would have been schedules if etas and eta\_ff were time independent. A schedule, however, is formed from etas and it has to meet constraints at each specific time. These are the data that must be checked against the constraints which are present to see if they are proper schedules.

Figure 19.1 shows a feeder fix schedule and figure 19.2 shows a runway schedule. The runways are relatively well balanced in spite of the fact that all northern traffic was scheduled to 26R (except for the heavies, which were scheduled to 26L) and all southern traffic was scheduled to 26L. Each aircraft has been labeled to give a maximum amount of information. The type (jet, turboprop, or prop) is given followed by its class (heavy, large, or small). In addition we give

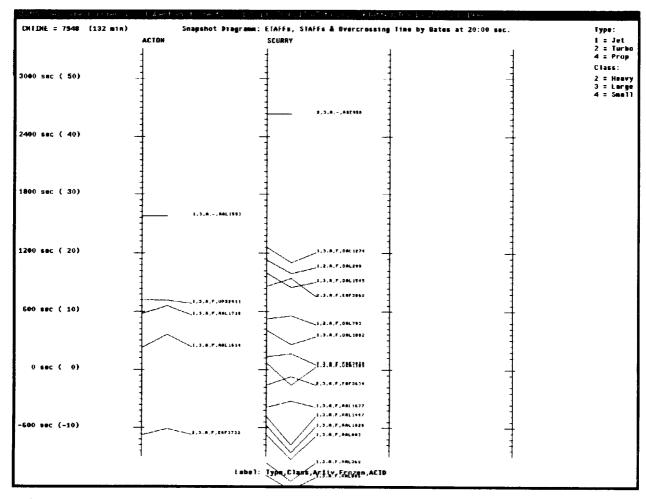

Figure 19.1. Feeder fix schedule.

information if the aircraft is radar tracked (active) and whether the schedule for the given aircraft is frozen or not. This is true for both snapshot figures. CTAS for these figures still used the old scheduler, which depended on oetas for sequencing. As can be seen for this example there are several questionable sets of data where lines cross. (See, e.g., MRK7471 scheduled for 26L.) Careful examination of other data indicated that ETAs were not updated for some reason in spite of the fact that radar data were available.

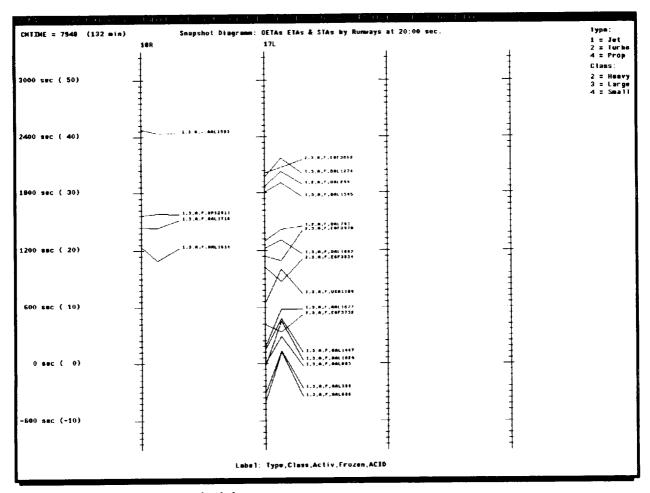

Figure 19.2. Runway schedule.

The Distance from Airport versus Time Plot. This plot is of importance to monitor how traffic controllers actually manage traffic. As will be seen from the following example, they manage traffic by managing distance separations, and very seldom is there any change in distance order. This has important implications on how to design a scheduler, which is easy to use by a controller. Figure 20 shows the traffic through the feeder fix ACTON (DFW), where most of the southern traffic through ACTON has been removed. Figure 21 shows the accompanying distance vs. time plot for the same aircraft. An apparent conflict of DAL282 with AAL1074 is not actually a conflict, since the aircraft are on different routes (S-N vs. W-E). At the critical moment before crossing the feeder fix AAL1074 was delayed for proper separation.

V.2 Selecting Specific Curve(s) From a Group of Curves. Often, when a large group of curves is plotted, one notices a curve that is out of the ordinary for some reason or other. Even though the

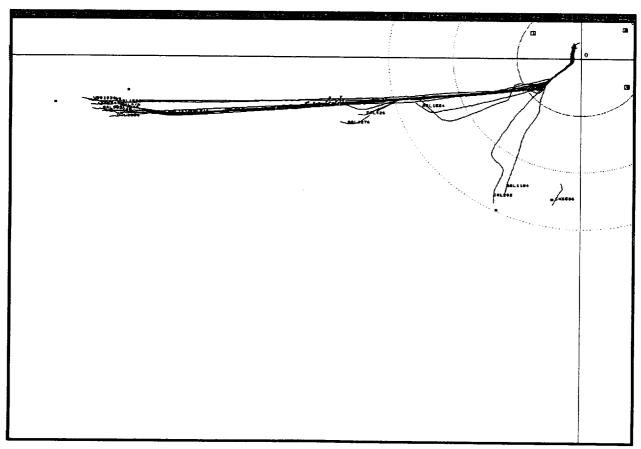

Figure 20. x-y plot of mostly west to east traffic (jets only).

curve may be labeled, because of the density of the curves, the labeling may not be clear or may be overwritten. The jump\_files were originally created to aid in this problem for the slow original AN program. They are still helpful, especially when the problems are not very apparent on the graph. This is the case when, for example, there are missing radar data for an aircraft track. The jump\_xy file lists all aircraft with larger data gaps. Using the AC ID Incl: filter button one can examine several aircraft listed in the jump\_xy file at a time. Just recently it was discovered that when radar data for a particular aircraft were missing beyond a certain length of time, the aircraft was dropped from the schedules, and, when the track data reappeared, scheduling problems arose. For discovering other problems, due to AN's high speed of replotting, it is often sufficient to thin the number of curves by selecting one or more of the filtering buttons until the curve of interest is not eliminated and the labeling is separated enough to identify the curve.

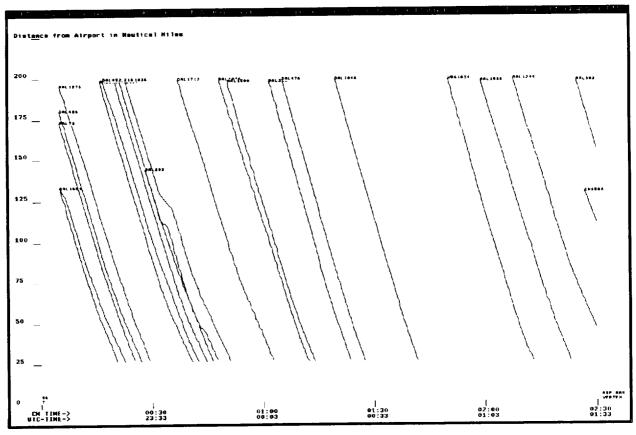

Figure 21. Distance to airport vs. time for flightpaths shown in figure 20.

V.3 Rerunning the Data. As ATC system, CTAS must operate with live data in real time. However, for design checkout purposes, two other modes of operation exist. As second mode of operating, CTAS works with simulated data (pseudo aircraft flown by pseudo pilots). As third mode of operation, CTAS works in the playback mode, where recorded live data are used to provide input radar data as well as certain ASP data to the system, and CTAS will generate a new data tape. There are several advantages of this third mode of operation. One, the input data contains the actual radar noise, and the aircraft trajectories are realistic for the traffic situation. Two, in the replay mode one can know in advance about runway changes, aircraft departing local airports, gate balancing decisions and other TMU decisions, and one can enter them into CTAS in a shadow mode. Three, the type of traffic can be chosen in advance by selecting traffic samples from a library. Four, the traffic can be simplified by selecting and eliminating certain aircraft from the file, which present special problems that are presently not of interest. One such problem is presented by an aircraft which appears twice in the data base and actually represents one departing and, at a different time, a different approaching airplane.

The operation of the playback mode in the shadow mode would take an experienced TMU. This is presently not done for lack of personnel. Instead, a passive playback mode of operation is used, which permits testing and comparing of different scheduling functions as well as other tests without human intervention in the TMA. Of course, the difficulty with both modes of operation is that CTAS does not control the traffic, but CTAS computes ETAs and STAs as if it were to control traffic. By knowing in advance what the actual traffic will look like in the future (e.g. runway changes and gate balancing), some adjustments can be made to CTAS to take these events into account.

V.4 Results Cross Checking With the cm File or Results not explored in AN. In order to check results with the original data file, one has to become familiar with the cm file. Following are some of the more common record types. The first capitalized word is the identifier, which is easy to read. The second number means the same but is more quickly interpreted by the computer. This is followed by the data, which are given in the same order as in table 1. Here are some of the most important examples, where the meaning of the data entries can be obtained from table 1.

START\_TIME 101 752809914.841

AC DATA 1 440 ASH7549 400.000 322.875 23000 280 42 0 2 428.05 2801

ADD\_FLIGHT\_PLAN 10 223 COA1550 B727 2 SLC J56.DEN.DEN/1750 SLC SLC078120 -1162 248.1 447.4 37000 452 -9999800 DEN -9999999 542 572 T/B727/ A ESTIMATED\_FP r

DELETE FLIGHT PLAN 31 COA1550

ASSIGN\_RUNWAY 20 223 ASH7789 1 0 0 0

RECORD\_DATA 73 301 TM\_MSG TIM ASH7549 BE02 BYSON 752810216 752812165 752812107 752812107 752811109 752811016 752811016 752810764 752810860 1 5

RECORD\_DATA 73 524 TM\_MSG FIX: COA1214 0 DRAKO 752810425 0.59 98.35 432.75 421.12 413.96 21500.00 752810125 -300 -00:05:00

The records are long and not easy to read. A few UNIX commands combined in a shellscript can often isolate the data of interest. Shellscripts are used for rapid prototyping, or when the examination applies to a few cases. A few of the shellscripts are given below to show their compactness. When the specific investigation is to be repeated for all future files, a C-program is written and incorporated into the AN program. The simplest example is when all data for a specific aircraft are required. Typing: grep ACID file\_name > output\_file\_name is all that is required, where ACID is the aircraft identifier. From table 1 it will be noted that oETA is not plotted. By replacing ETA with oETA and STA with ETA, which is a one line 'AWK' program, one can alter the file:

awk '{if (\$5 ~/TIM/) {print\$1,\$2,\$3,\$4,\$5,\$6,\$7,\$8,\$9,\$11,\$10,\$11,\$14,\$13,\$14,\$16,\$17,\$18,\$19} else print}' \$1 > \$2

## VI. Final Comments

One of the advantages that showed up clearly in the early analysis of CTAS data was that the precisely calculated ETAs using flightpaths determined from the flight plan, using aircraft lift, drag and thrust models for the aircraft type specified in the flight plan, and using a detailed wind model produced an estimation of the order of arrival at the feeder gates, which reflected the actual order of arrival much better than even the MFTs which the controllers attempt to follow. This makes it likely that a scheduler which primarily schedules according to first come first served order will result in an efficient and controller-acceptable system.

Many additions were made to the AN program when emphasis was shifted from obtaining good ETAs to good schedules. Still, it is quite a different matter when analyzing traffic that is not controlled, to traffic that is controlled by CTAS. One of the differences that immediately showed up when analyzing simulation data for the new Denver airport was that when analyzing live ASP controlled traffic, the plot of STA\_ff - ETA\_ff began when the aircraft was radar tracked and ended when the schedule was frozen. This permitted checking that STA\_ff - ETA\_ff remained positive at all times, except for the limited time advance. After freeze STA\_ff and ETA\_ff had no relation, since the aircraft were not controlled by CTAS. However, when CTAS does control the traffic, which is presently only done in simulation, one is very much interested in the quantity STA\_ff - ETA\_ff from schedule freeze to actual feeder fix crossing, since this quantity should reduce and go to a small value for each aircraft as it crosses the feeder fix.

AN has been extensively tested and developed for the Denver Center. As AN is adapted to other airports and TRACONs as well as Centers, many other changes are expected to be made to track the development of CTAS and contribute to its smooth operation. One example of additions being made, is calculating and presenting separation distances at the feeder fixes and runway thresholds.

All future changes to the AN program will be documented separately.

| · |  |  |  |
|---|--|--|--|
|   |  |  |  |
|   |  |  |  |
|   |  |  |  |
|   |  |  |  |
|   |  |  |  |
|   |  |  |  |
|   |  |  |  |
|   |  |  |  |
|   |  |  |  |
|   |  |  |  |
|   |  |  |  |
|   |  |  |  |
|   |  |  |  |
|   |  |  |  |
|   |  |  |  |
|   |  |  |  |
|   |  |  |  |

## REPORT DOCUMENTATION PAGE

Form Approved OMB No. 0704-0188

Public reporting burden for this collection of information is estimated to average 1 hour per response, including the time for reviewing instructions, searching existing data sources, gathering and maintaining the data needed, and completing and reviewing the collection of information. Send comments regarding this burden estimate or any other aspect of this collection of information, including suggestions for reducing this burden, to Washington Headquarters Services, Directorate for information Operations and Reports, 1215 Jefferson Davis Highway, Suite 1204, Artington, VA 22202-4302, and to the Office of Management and Budget, Pagerwork Reduction Project (0704-0188), Washington, DC 20503

| Davis Highway, Suite 1204, Arlington, VA 22202-430  1. AGENCY USE ONLY (Leave blank)                                                                                                    | 2. REPORT DATE                                                                                                    | and Budget, Paperwork Reduction P                                                                                                    | Project (0704-0188), Washington, DC 20503.  ND DATES COVERED                                                                                  |
|----------------------------------------------------------------------------------------------------|----------------------------------------------------------------------------------------------------|----------------------------------------------------------------------------------------------------|----------------------------------------------------------------------------------------------------|
| •                                                                                                    | October 1994                                                                                                    | Technical Me                                                                                                    |                                                                                                    |
| . TITLE AND SUBTITLE                                                                                                    |                                                                                                    |                                                                                                    | 5. FUNDING NUMBERS                                                                                                    |
| CTAS Data Analysis Program                                                                                                    |                                                                                                    |                                                                                                    |                                                                                                    |
| . AUTHOR(S)                                                                                                    |                                                                                                    |                                                                                                    | 505-64-13                                                                                                    |
| Frank Neuman, Heinz Erzberge                                                                                                    | er, and Michael S. Schud                                                                                                    | eller*                                                                                                    |                                                                                                    |
| PERFORMING ORGANIZATION NAME                                                                                                    | 8. PERFORMING ORGANIZATION REPORT NUMBER                                                                                                    |                                                                                                    |                                                                                                    |
| Ames Research Center                                                                                                    |                                                                                                    |                                                                                                    |                                                                                                    |
| Moffett Field, CA 94035-1000                                                                                                    | A-94121                                                                                                    |                                                                                                    |                                                                                                    |
| SPONSORING/MONITORING AGENCY                                                                                                    | NAME(S) AND ADDRESS(E                                                                                                    | 5)                                                                                                    | 10. SPONSORING/MONITORING                                                                                                    |
|                                                                                                    | AGENCY REPORT NUMBER                                                                                                    |                                                                                                    |                                                                                                    |
| National Aeronautics and Space<br>Washington, DC 20546-0001                                                                                                    | NASA TM-108842                                                                                                    |                                                                                                    |                                                                                                    |
| Point of Contact: Frank Neuman (415) 604-543° *Sterling Software, Palo Alto, Ca 2a. DISTRIBUTION/AVAILABILITY STAT                                                                                                    | 7<br>alifornia                                                                                                    | , MS 210-9, Moffett Fie                                                                                                    | eld, CA 94035-1000;                                                                                                    |
| Unclassified — Unlimited<br>Subject Category 03                                                                                                    |                                                                                                    |                                                                                                    |                                                                                                    |
| 3. ABSTRACT (Maximum 200 words)                                                                                                    |                                                                                                    |                                                                                                    |                                                                                                    |
| The analysis program (AN) is design and checkout of the Cente possible problems, data are plotted designed to analyze both radar sudebug and refine CTAS. It is also ously refined to keep up with chadata. However, the AN software is Presently, one can select Denver Stallas Love Field. | er TRACON Automation and in many different ways arveillance data and output being used in the field to anging needs. The present has been written to be added. | System (CTAS). To be s both in detail and sum ut data from CTAS. AN o monitor and assess CT t version of AN grew of aptable to any other fac | mary form. AN has been I has been extensively used to TAS performance. AN is continu- ut of analysis of Denver Center ility Center or TRACON. |
| 4. SUBJECT TERMS  Air traffic control, Graphics, Da                                                                                                    | ıta analysis                                                                                                    |                                                                                                    | 15. NUMBER OF PAGES 54 16. PRICE CODE                                                                                                    |
| 7. SECURITY CLASSIFICATION 18. S                                                                                                    | ECURITY CLASSIFICATION                                                                                                    | 19. SECURITY CLASSIFI                                                                                                    | A04 ICATION 20. LIMITATION OF ABSTR                                                                                                    |
| OF REPORT O                                                                                                    | OF THIS PAGE                                                                                                    | OF ABSTRACT                                                                                                    | 20. LIMITATION OF ABSTR                                                                                                    |
| Unclassified [                                                                                                    | Unclassified                                                                                                    |                                                                                                    |                                                                                                    |